УДК 621.391:514:76(075.8)

## К ПАРАМЕТРИЧЕСКОМУ МОДЕЛИРОВАНИЮ **В СРЕДЕ AutoCAD**

О.А. Акулова, канд. техн. наук, доцент, В.П. Уласевич, канд. техн. наук, профессор

## Брестский государственный технический университет, г. Брест, Республика Беларусь

Ключевые слова: параметрическое моделирование, динамический блок, алгоритм создания динамического блока, пользовательская база данных.

Аннотация. В статье рассмотрены основные принципы параметрического проектирования, а также особенности создания пользовательских баз данных посредством динамических блоков в среде AutoCAD.

Переход к информационному проектированию зданий и сооружений (ВІМ-технологии) [1, 2] подразумевает совершенно новые требования к специалистам и, соответственно, к техническому образованию. При этом скорость совершенствования САПР значительно опережает темпы их внедрения как в практику проектных организаций, так и в учебный процесс. Это обусловлено рядом причин, начиная с финансовых и заканчивая недостатком квалифицированных специалистов в этой области. Поэтому важно определить основополагающие принципы, являющиеся фундаментом новых технологий в проектировании.

В основе ВІМ-технологий лежат геометрическое моделирование, автоматическое создание чертежей (проектной документации) из 3D-модели, а также параметризация.

В случае параметрического проектирования создается математическая модель объектов с параметрами и геометрическими соотношениями, при трансформации которых происходят изменения конфигурации объекта, взаимные перемещения элементов в узле и т.д. Таким образом может быть реализована одна из основных задач проектирования - оптимизация.

В САПР различного уровня сложности параметризация реализуется на разных уровнях. Однако изучать принципы и основные особенности создания параметрических моделей удобно на САПР нижнего уровня - в нашем случае это среда AutoCAD фирмы Autodesk.

Развитие САПР в настоящее время идет по пути использования для хранения инженерных данных не файловых структур, а стандартных баз данных SQL-типа по примеру специальных приложений типа СПДС GraphiCS. Это дает возможность создавать и структурировать базы данных, а также эффективно управпять ими

Одним из инструментов создания пользовательских баз данных являются динамические блоки, которые представляют собой параметрические объекты. Динамические блоки создаются с помощью редактора блоков, в котором добавляются соответствующие параметры и операции. При этом параметры определяют параметрические свойства путем указания положений, расстояний и углов для геометрии в блоке, а операции задают движение или изменение геометрии вхождения динамического блока. Для изучения студентами этого вопроса в рамках лабораторной работы предлагается создать динамические блоки различных крепежных деталей, прокатных профилей и т.д.

Рассмотрим алгоритм создания динамического блока на примере упрощенной параметрической 2D-модели болта по ГОСТ 15589-70.

1. Планирование содержимого динамического блока. Это самый важный и сложный этап, на котором необходимо определить варьируемые параметры геометрии, создать виртуальную динамическую модель движения и изменения всех элементов блока, что требует развитого пространственного мышления и знания законов начертательной геометрии.

2. Создание эскиза блока в области модели.

3. Добавление параметров (рисунок 1). В нашем случае применялся параметр «Линейный», который определяет расстояние между двумя точками привязки и ограничивает перемещение с помощью ручки по заданному углу.

Для нашего примера применялись следующие варьируемые параметры: диаметр, шаг резьбы, длина резьбы, длина болта.

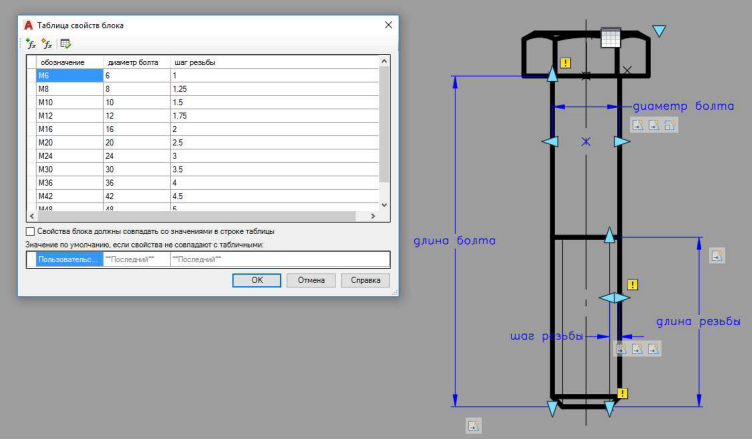

Рисунок 1. Варьируемые параметры и операции динамического блока

*4. Добавление опций, связанных с каждым из параметров.* Наибольшую сложность на этом шаге представляет правильное определение наборов объекта для опции. Если число степеней свободы для узлов будет недостаточным, то элементы блока не смогут корректно перемещаться.

Параметр «Линейный» поддерживает следующие операции: переместить, масштаб, растянуть, массив.

В нашем примере с параметром «диаметр» связаны операции:

– растянуть; растянуть 1 – для изменения диаметра болта. Манипулирование операцией осуществляется установкой двух ручек, работающих симметрично относительно оси болта;

– масштаб – для изменения размеров головки болта пропорционально его диаметру.

Для параметра «шаг резьбы»:

– растянуть 2; растянуть 3 – для симметричного изменения шага резьбы. При этом обе операции необходимо привязать к одной ручке параметра «шаг резьбы»;

– растянуть 4 – для изменения размеров фаски (условно принята равной шагу резьбы). При этом движение фаски осуществляется в направлении, перпендикулярном движению ручки параметра «шаг резьбы», поэтому в свойствах опции следует установить угол смещения 90° (-90°).

Для параметра «длина резьбы» применялась опция «растянуть 5», управляющая границей резьбы.

Для параметра «длина болта» применялась опция «растянуть 6», управляющая длиной болта. При этом важно в набор объектов для операции включить нижнюю ручку параметра «длина резьбы».

Так как значения варьируемых параметров должны соответствовать ГОСТ 15589-70, то целесообразно создать пользовательское меню стандартных параметров болта. Для этого используем «Таблицу блоков», которая открывает пользовательскую таблицу параметров. Устанавливаем соответствующие обозначения, а также набор значений для диаметра болта и шага резьбы.

*5. Определение способов манипуляции вхождением динамического блока* – через «свойства объекта» либо с помощью ручек, которые при необходимости можно отключить (рисунок 2).

*6. Сохранение динамического блока.* 

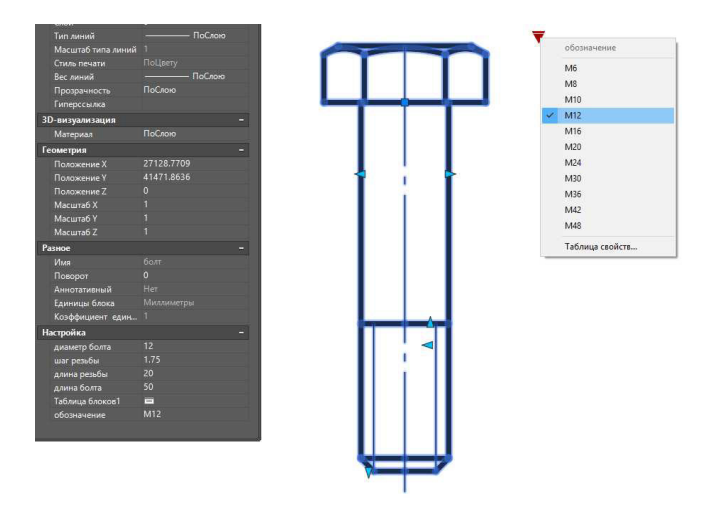

Рисунок 2. Выбор параметров модели болта

Таким образом, изложенное выше указывает на важность изучения параметризации при подготовке студентов технических специальностей.

Параметрическое моделирование может эффективно применяться в процессе подготовки курсовых и дипломных проектов. Так, при создании 3D-модели строительных конструкций на основе динамических блоков появляется возможность не только автоматического получения всех необходимых видов, разрезов и сечений, но и формирования спецификаций посредством извлечения атрибутов блоков, представляющих собой составные элементы конструкции. При этом необходимо понимать, что эффективное использование инструментов параметризации возможно лишь при условии глубокого понимания геометрической сути этих процессов и большой логической работы, к которым должен быть подготовлен студент в процессе начальной геометро-графической подготовки.

## **Список литературы**

- 1. Уласевич, В. П. О роли и месте геометро-графических дисциплин в процессе инженерной подготовки конструкторов-проектировщиков / В. П. Уласевич, О. А. Якубовская, З. Н. Уласевич // Образовательные технологии в преподавании графических дисциплин : материалы V Респ. науч.-практ. конф., Брест, 22–23 марта 2012 г. / Брест. гос. техн. ун-т ; редкол.: Базенков Т. Н. [и др.] ; под ред. Шабека Л. С. и Зелёного П. В. – Брест, 2012. – С. 89–92.
- 2. Якубовская, О. А. Роль и место геометрического моделирования в инженерной подготовке / О. А. Якубовская, В. П. Уласевич, З. Н. Уласевич // Инновационные технологии в инженерной графике. Проблемы и перспективы : материалы Междунар. науч.-практ. конф., Брест, 21–22 марта 2013 г. / Брест. гос. техн. ун-т ; редкол.: Базенков Т. Н. [и др.] ; под ред. Шабека Л. С. и Вольхина К. А. – Брест, 2013. – С. 107–110.